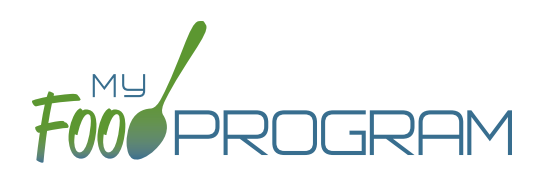

## **To create a new site within your sponsorship:**

- Click "Sites" on the main sponsor dashboard.
- Click the blue "Add" button in the upper-left corner. (You can also upload sites in bulk, see separate instructions).
- Complete the fields as follows:

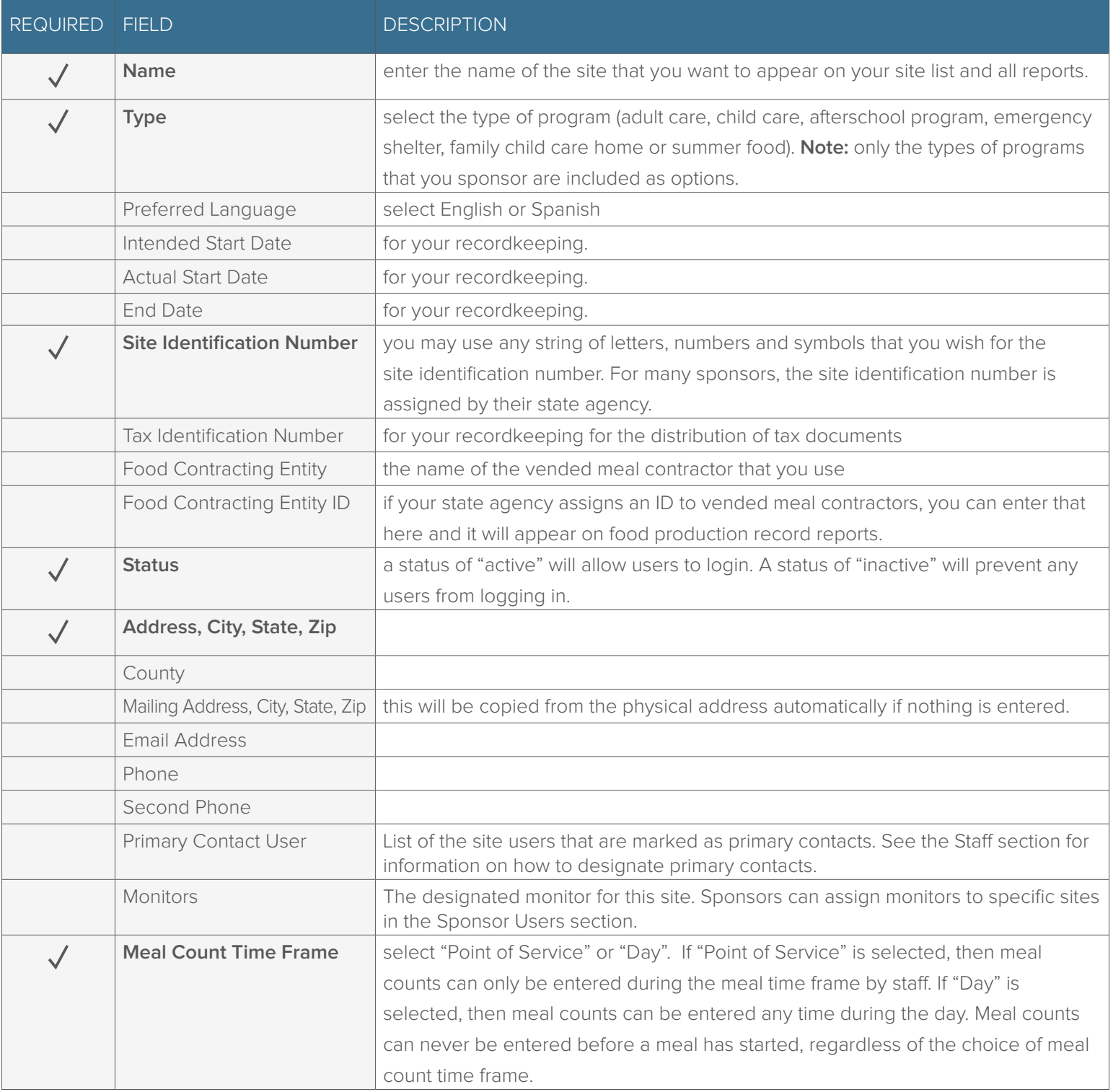

## Site Details: Site Configuration

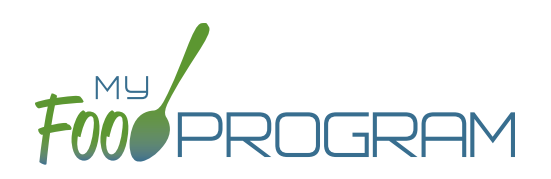

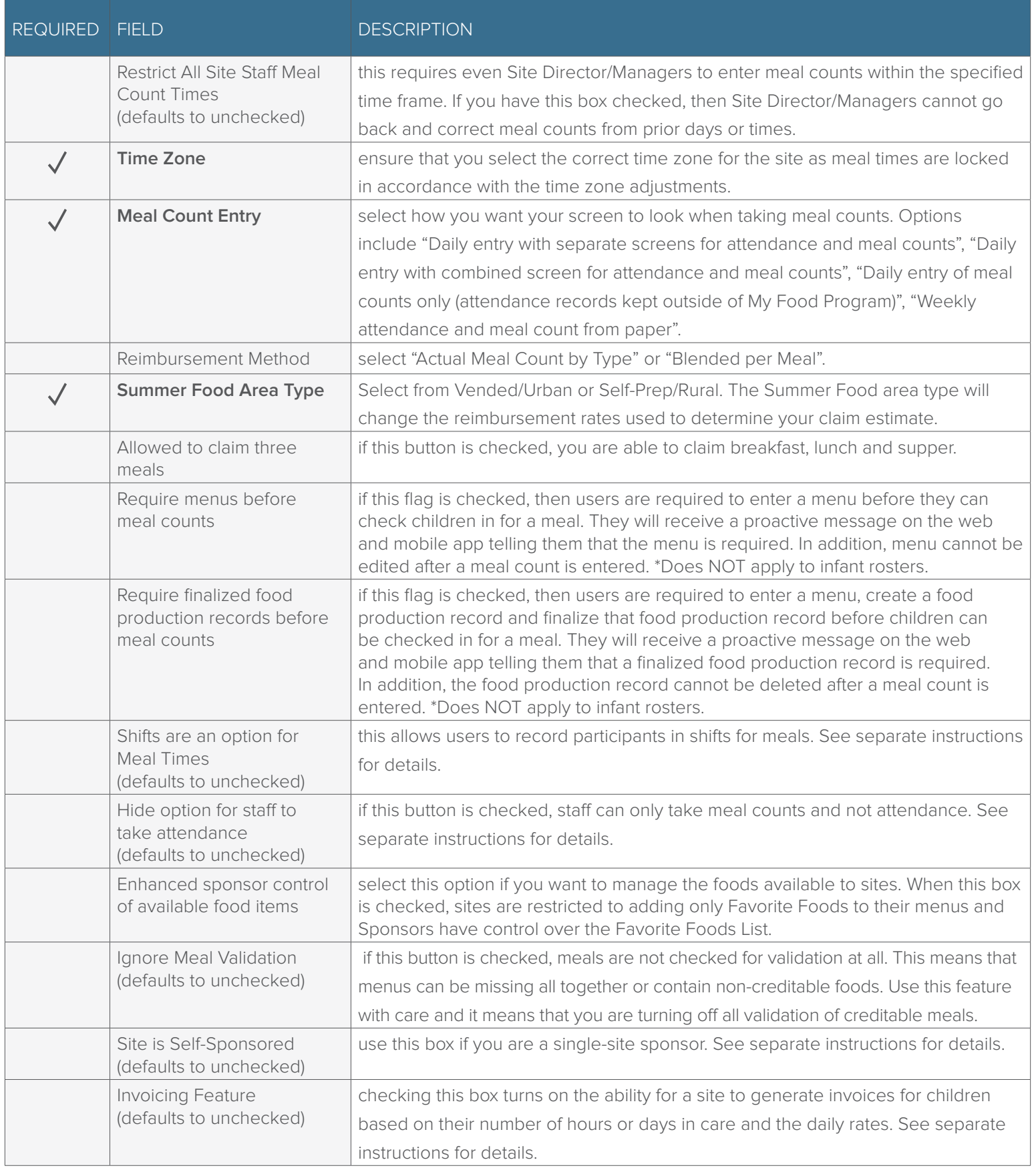

## Site Details: Site Configuration

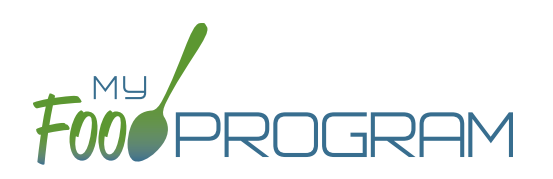

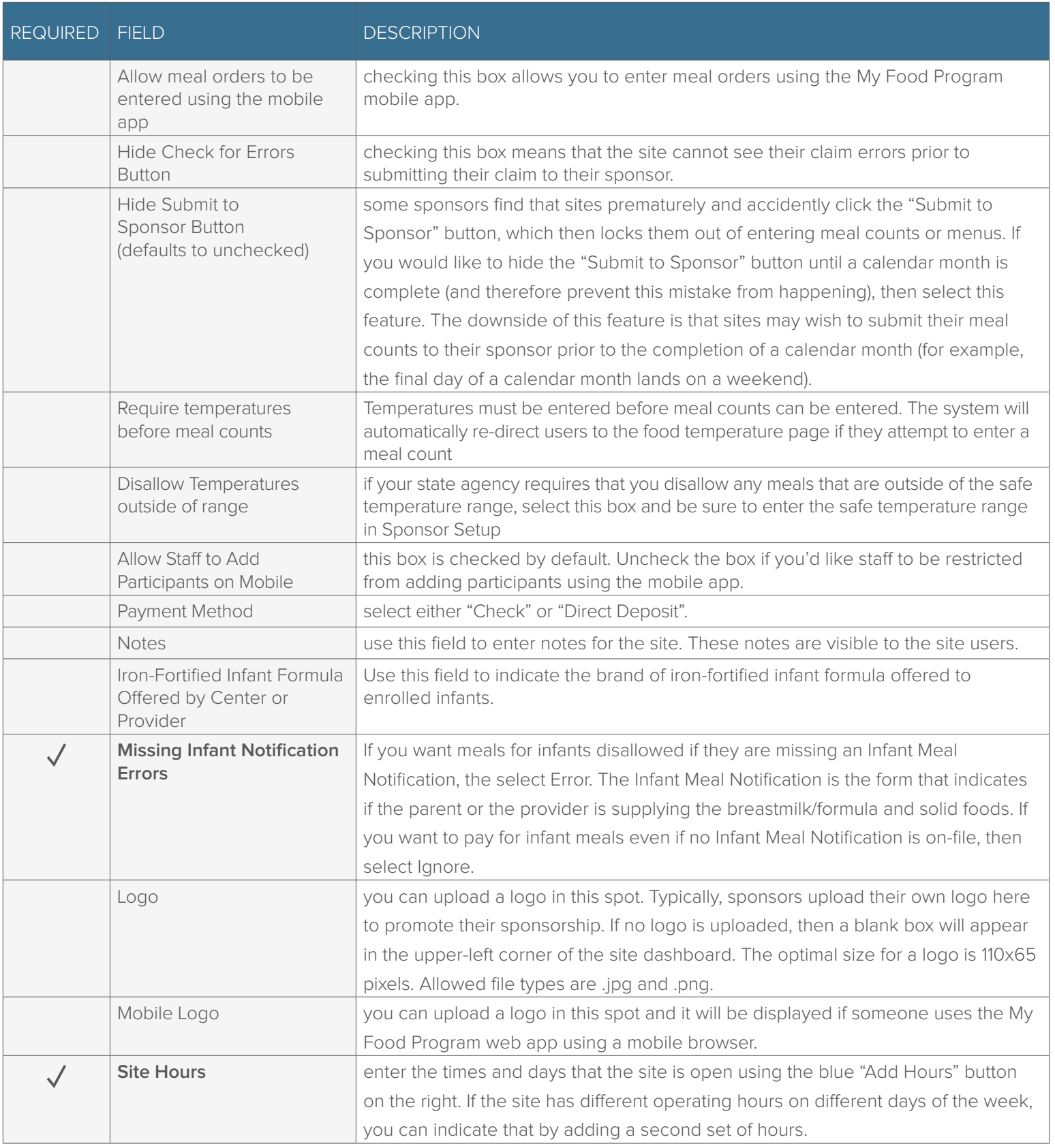

## Site Details: Site Configuration

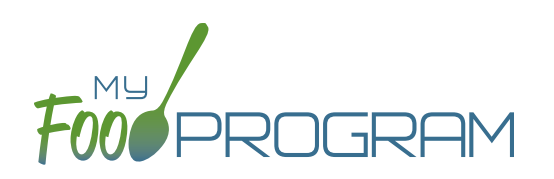

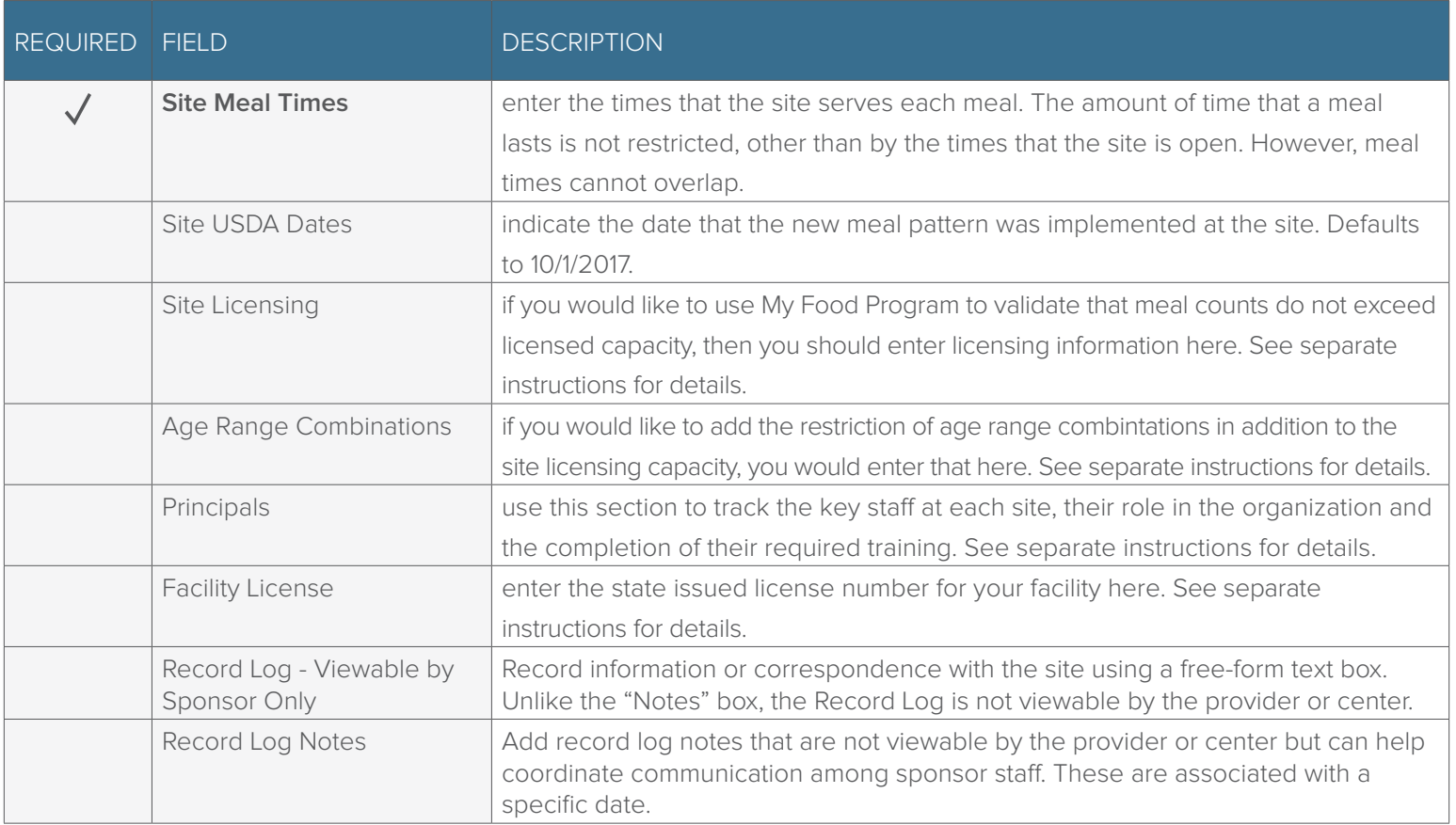